## **Programma voor een formule bij een lineair verband**

Op basis van twee gegeven punten moet je in staat zijn om de formule op te stellen van de rechte lijn (lineair verband) door die twee punten.

## *Voorbeeld:*

Gegeven de twee punten:  $K(2,6)$  en  $L(-3,-4)$ 

Stel de vergelijking op van de lijn  $y = ax + b$  door die twee punten. Richtingscoëfficiënt:  $a = \frac{6 - -4}{3 - 3}$  $\frac{6--4}{2--3} = \frac{10}{5}$  $\frac{10}{5}$  = 2

 $y = 2x + b$  $\begin{bmatrix} b & -2 \lambda + b \\ door & (-3, -4) \end{bmatrix}$  geeft:  $-4 = -3 \cdot 2 + b \rightarrow b = 2$  (startwaarde)

Antwoord:  $y = 2x + 2$ 

Om tot een antwoord te komen bij dit soort vragen moet je telkens dezelfde procedure volgen. Die procedure kun je automatiseren.

Herschrijf daarvoor de twee punten met letters: punt  $1 = (P, 0)$  en punt  $2 = (Q, S)$ 

Stel de vergelijking op van de lijn  $y = ax + b$  door die twee punten.

$$
a = \left(\frac{0 - S}{P - Q}\right)
$$
  
y = ax + b  
door (Q, S) 
$$
geeft: S = Q \cdot a + b \rightarrow b = S - Q \cdot a
$$

Dus: Richtingscoëfficiënt:  $a = \left(\frac{0-5}{n}\right)$  $\frac{O-S}{P-Q}$ )

Startwaarde:  $b = S - Q \cdot a$ 

Door deze aanpak heb je de formules gekregen waar de rekenmachine mee kan werken.

Het programma wat nu volgt geeft je de formule van de lijn en maakt tevens een plot van de twee punten en de lijn door die punten, ook als het een verticale lijn is.

TI-84 Programmeren Lineaire verbanden

## **Programma: LIJN**

**Disp "LIJN DOOR TWEE PUNTEN" Disp "PUNT 1 IS (P,O)" Prompt P,O Disp "PUNT 2 IS (Q,S)" Prompt Q,S ClrAllLists {P,Q}→L**₁ Zet x- en y-waarde coördinaten in L1 en L2. **{O,S}→L**₂ **Full** Zet het grafiekscherm op normale weergave. **FnOff** *Zet functies in Y1 t/m Yn uit.* **PlotsOff COLLECTION Zet statistische plots 1 t/m 3 uit. If (P-Q)=0** Delen door 0 kan niet. **Then Goto Z Else (O-S)/(P-Q)→A (S-AQ)→B If A≠0 Then Disp "FORMULE LIJN Disp "IS:Y=AX+B" Disp "A=", A ▶ Frac Disp "B=",BFrac Goto T Else Disp "FORMULE LIJN" Disp "Y=",B Goto T Lbl T Pause ZStandard Plot1(Scatter, L<sub>1</sub>, L<sub>2</sub>)** Plot de twee punten. "AX+B"→Y<sub>1</sub> Plot de berekende lijn door de punten. **Stop Lbl Z Disp "FORMULE LIJN" Disp "X=",P Pause ZStandard Plot1(Scatter,L**₁**,L**₂**) Vertical P** Plot een verticale lijn. **Stop**

*Voorbeelden:*

VB1: Geef formule van lijn door  $(-8,1)$ en (2,3 $\frac{1}{3}$  $\frac{1}{2}$ 

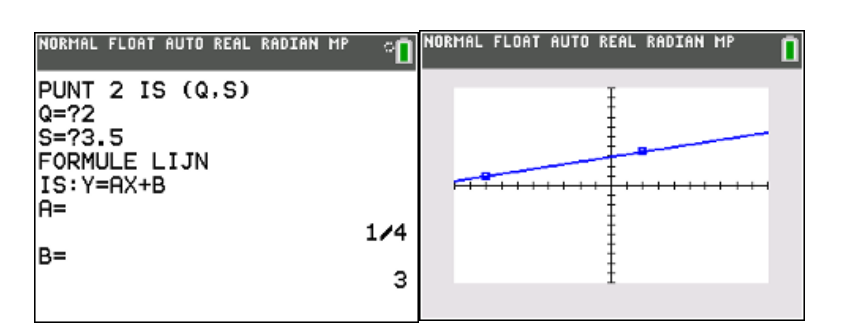

Je ziet: de formule is:  $y = \frac{1}{2}$  $\frac{1}{4}x + 3$ 

VB2: Geef formule van lijn door (−8,1) en (2,1)

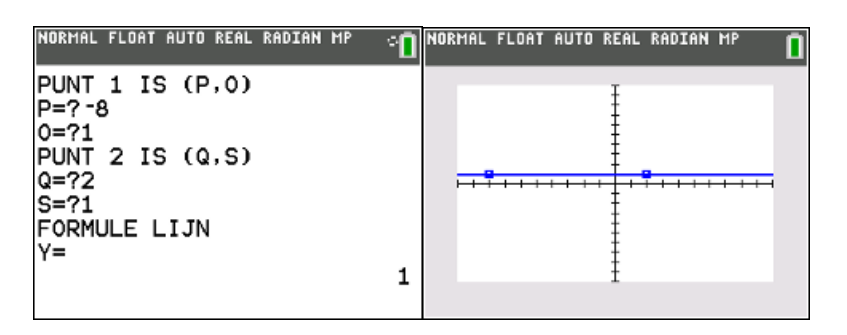

Je ziet: de formule is:  $y = 1$ 

VB3: Geef formule van lijn door  $(5, -2)$ en  $(5,6)$ 

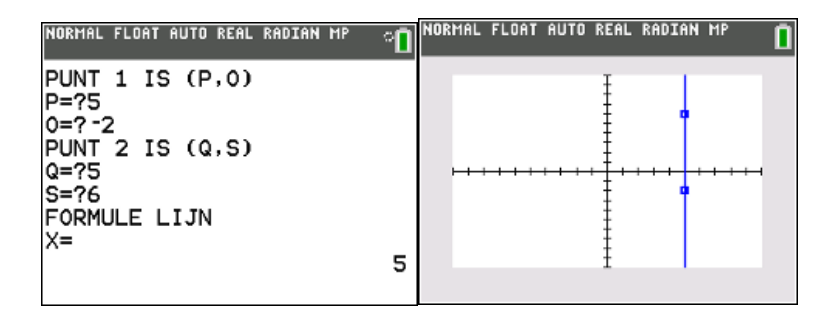

Je ziet: de formule is:  $x = 5$ 

*Opmerking:* 

In de meeste gevallen is het standaard-window van de rekenmachine voldoende. Is dat niet het geval dan zal je zelf het window juist moeten instellen om de plot te zien.